# **Onetouch réaffecter**

#### 1. tourner les pages

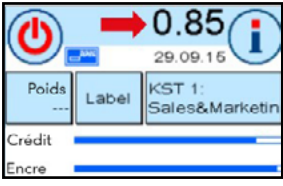

Menu de démarrage : En haut, appuyer sur la valeur pour faire défiler la page tourner la page jusqu'à ce que des des champs apparaissent.

#### 2. sélectionner un bouton OneTouch vide

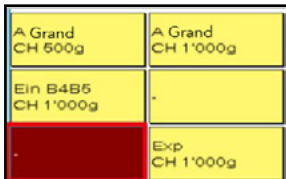

Appuyer deux fois sur le bouton vide Appuyer sur le bouton OneTouch

# 6. choisir le poids

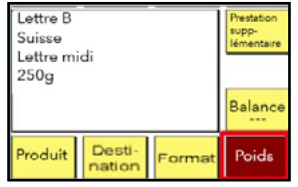

Si nécessaire, propriété Sélectionner "Poids". et sélectionner Poids sélectionner.

## 7. choisir une prestation supplémentaire

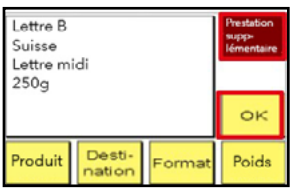

En cas de besoin "Prestation supplémentaire". et sélectionner une Prestation supplémentaire sélectionner une prestation. Puis confirmer avec "OK" pour confirmer.

## 3. choisir le produit

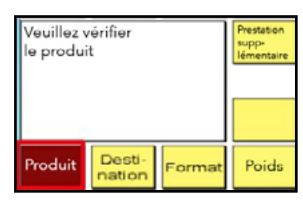

Propriété "Produit". et sélectionner le produit pour sélectionner le produit. Le produit est avec des valeurs par défaut sont réglés.

#### 4. choisir une destination

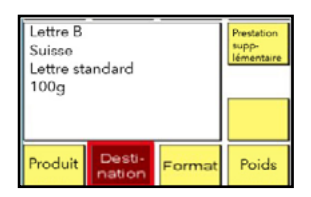

Si nécessaire, propriété sélectionner "Destination". et sélectionner la destination sélectionner.

#### 5. sélectionner le format

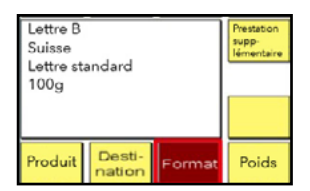

Si nécessaire, propriété Sélectionner "Format" et sélectionner le format

# 8. enregistrer l'adaptation

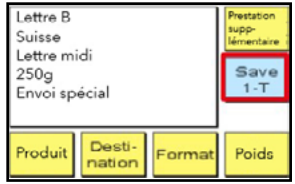

bouton "Save 1 - T". pour enregistrer la enregistrer l'adaptation enregistrer.

## 9. réaffectation de OneTouch

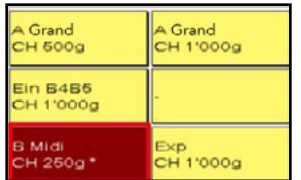

Le menu de démarrage : Le champ vide est maintenant avec le nouveau bouton OneTouch est occupée.